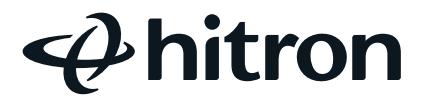

## OS2210 Quick Install Guide

Before starting installation, please verify that you have:

Hitron OS2210 Extender and one 5' Ethernet cord

Mobile phone device to download the Plume HomePass app.

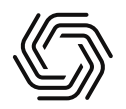

**Powered by<br>
Plume HomePass<sup>®</sup>** 

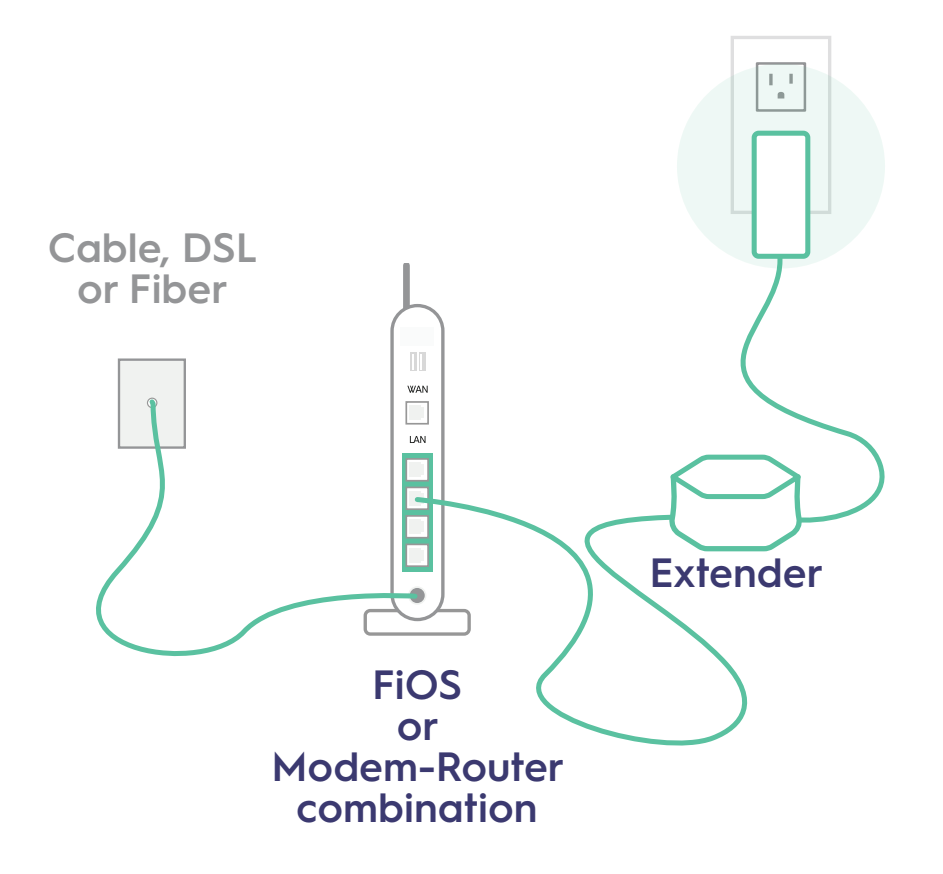

PN 6OS2210...01G

## Extender Placement Tips

Every house is different so the placement of your extenders is important. Here are a few tips to enhance your WiFi coverage:

- 1 Be sure to place the extenders on inside walls to take advantage of the antennas inside the extenders.
- 2 You should place extenders a maximum of 30-40 feet apart through walls.
- 3 Avoid placing extenders behind obstructions like furniture and appliances.
- 4 Turn off additional WiFi networks to avoid interference

## Ready to Install Plume HomePass?

- 1 Download the Plume HomePass app in the iOS App Store or Google Play Store.
- 2 Create a Plume HomePass account with a valid email address.
- 3 Connect an extender to your modem with the provided ethernet cord.
- 4 Plug the extender into a power outlet.
- 5 Create a WiFi name and password in the Plume HomePass app, using the same WiFi name and password as your old network.
- 6 Plug in and connect the rest of your extenders.
- 7 Turn off the WiFi on your old router to avoid interference.
- 8 Connect your mobile phone to your HomePass WiFi network.